# Veritas InfoScale™ Installation and Configuration Using Ansible - Windows

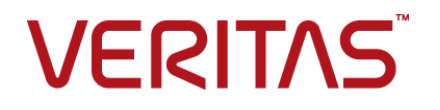

Last updated: 2022-04-29

#### Legal Notice

Copyright © 2022 Veritas Technologies LLC. All rights reserved.

Veritas and the Veritas Logo are trademarks or registered trademarks of Veritas Technologies LLC or its affiliates in the U.S. and other countries. Other names may be trademarks of their respective owners.

This product may contain third-party software for which Veritas is required to provide attribution to the third-party ("Third-Party Programs"). Some of the Third-Party Programs are available under open source or free software licenses. The License Agreement accompanying the Software does not alter any rights or obligations you may have under those open source or free software licenses. Refer to the third-party legal notices document accompanying this Veritas product or available at:

<https://www.veritas.com/about/legal/license-agreements>

The product described in this document is distributed under licenses restricting its use, copying, distribution, and decompilation/reverse engineering. No part of this document may be reproduced in any form by any means without prior written authorization of Veritas Technologies LLC and its licensors, if any.

THE DOCUMENTATION IS PROVIDED "AS IS" AND ALL EXPRESS OR IMPLIED CONDITIONS, REPRESENTATIONS AND WARRANTIES, INCLUDING ANY IMPLIED WARRANTY OF MERCHANTABILITY, FITNESS FOR A PARTICULAR PURPOSE OR NON-INFRINGEMENT, ARE DISCLAIMED, EXCEPT TO THE EXTENT THAT SUCH DISCLAIMERS ARE HELD TO BE LEGALLY INVALID. VERITAS TECHNOLOGIES LLC SHALL NOT BE LIABLE FOR INCIDENTAL OR CONSEQUENTIAL DAMAGES IN CONNECTION WITH THE FURNISHING, PERFORMANCE, OR USE OF THIS DOCUMENTATION. THE INFORMATION CONTAINED IN THIS DOCUMENTATION IS SUBJECT TO CHANGE WITHOUT NOTICE.

The Licensed Software and Documentation are deemed to be commercial computer software as defined in FAR 12.212 and subject to restricted rights as defined in FAR Section 52.227-19 "Commercial Computer Software - Restricted Rights" and DFARS 227.7202, et seq. "Commercial Computer Software and Commercial Computer Software Documentation," as applicable, and any successor regulations, whether delivered by Veritas as on premises or hosted services. Any use, modification, reproduction release, performance, display or disclosure of the Licensed Software and Documentation by the U.S. Government shall be solely in accordance with the terms of this Agreement.

Veritas Technologies LLC 2625 Augustine Drive Santa Clara, CA 95054 <http://www.veritas.com>

#### Technical Support

Technical Support maintains support centers globally. All support services will be delivered in accordance with your support agreement and the then-current enterprise technical support policies. For information about our support offerings and how to contact Technical Support, visit our website:

<https://www.veritas.com/support>

You can manage your Veritas account information at the following URL: <https://my.veritas.com>

If you have questions regarding an existing support agreement, please email the support agreement administration team for your region as follows:

Worldwide (except Japan) [CustomerCare@veritas.com](mailto:CustomerCare@veritas.com)

Japan [CustomerCare\\_Japan@veritas.com](mailto:CustomerCare_Japan@veritas.com)

#### Documentation

Make sure that you have the current version of the documentation. Each document displays the date of the last update on page 2. The latest documentation is available on the Veritas website:

<https://sort.veritas.com/documents>

#### Documentation feedback

Your feedback is important to us. Suggest improvements or report errors or omissions to the documentation. Include the document title, document version, chapter title, and section title of the text on which you are reporting. Send feedback to:

[infoscaledocs@veritas.com](mailto:infoscaledocs@veritas.com?Subject=InfoScale)

You can also see documentation information or ask a question on the Veritas community site: <http://www.veritas.com/community/>

#### Veritas Services and Operations Readiness Tools (SORT)

Veritas Services and Operations Readiness Tools (SORT) is a website that provides information and tools to automate and simplify certain time-consuming administrative tasks. Depending on the product, SORT helps you prepare for installations and upgrades, identify risks in your datacenters, and improve operational efficiency. To see what services and tools SORT provides for your product, see the data sheet:

[https://sort.veritas.com/data/support/SORT\\_Data\\_Sheet.pdf](https://sort.veritas.com/data/support/SORT_Data_Sheet.pdf)

## Contents Louis

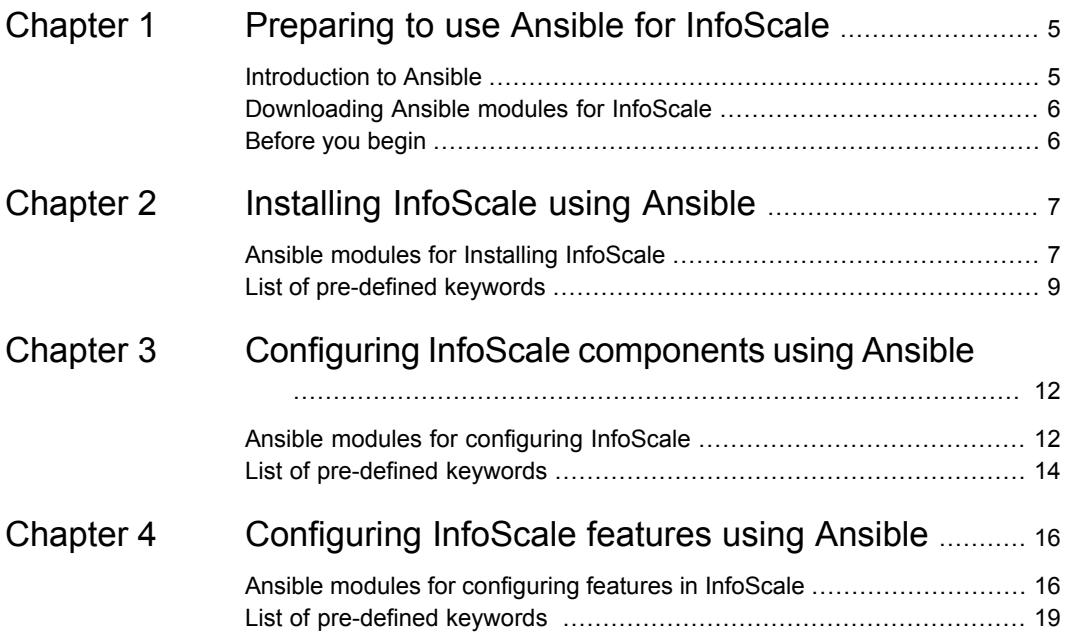

## <span id="page-4-0"></span>Preparing to use Ansible for InfoScale

This chapter includes the following topics:

- **[Introduction](#page-4-1) to Ansible**
- <span id="page-4-1"></span>[Downloading](#page-5-0) Ansible modules for InfoScale
- [Before](#page-5-1) you begin

### **Introduction to Ansible**

Ansible is a popular configuration management tool that automates various configuration and deployment operations in your environment. Ansible playbooks are files written in the YAML format, which contains human-readable code. Ansible playbooks can be used to define operations in your environment.

Veritas now provides Ansible modules that can be used in Ansible playbooks to install Veritas InfoScale products, configure clusters, and configure the Veritas Volume Replicator (VVR) feature.

| Deployment-related operations                                          | <b>Feature-related operations</b> |  |  |
|------------------------------------------------------------------------|-----------------------------------|--|--|
| Installation<br>Licensing<br>■ Cluster configuration<br>Uninstallation | Configuring VVR                   |  |  |

**Table 1-1** Operations that can be performed by using Ansible

#### **Supported platforms**

You can use Ansible to deploy and configure Veritas InfoScale on all RHEL distributions supported by InfoScale.

#### **Supported Ansible version**

<span id="page-5-0"></span>Veritas InfoScale products can be deployed and configured using Ansible version 1.9.2 or later.

### **Downloading Ansible modules for InfoScale**

Refer to the following link to download the Ansible modules, playbook templates, and user guide for using Ansible in Veritas InfoScale.

■ <https://sort.veritas.com/utility/ansible>

<span id="page-5-1"></span>Download and save the Ansible modules to the following location on your Ansible server.

/usr/share/ansible/plugins/modules/

### **Before you begin**

Ensure that the following prerequisite is met in your environment:

■ Ansible requires native Windows Remote Management (WinRM) for communication to be established between the Ansible server and nodes to be managed by the Ansible server.

# <span id="page-6-0"></span>Installing InfoScale using Ansible

This chapter includes the following topics:

- <span id="page-6-1"></span>Ansible modules for Installing [InfoScale](#page-6-1)
- List of [pre-defined](#page-8-0) keywords

### **Ansible modules for Installing InfoScale**

Use the following Ansible modules in your playbooks to perform installation-related operations in the InfoScale environment. Refer to the following table for a list of modules, along with a sample playbook, used for each of the operations:

| <b>Operation</b> | <b>Required</b><br>modules                  | Sample playbook                                                                                                    |
|------------------|---------------------------------------------|----------------------------------------------------------------------------------------------------|
| Installation     | site_facters<br>install                     | $- - -$<br>- hosts: win clus2<br>gather facts: False<br>tasks:<br>- name: Facters<br>veritas infoscale win:<br>module: site facters<br>register: facts<br>- name: Deploy "{{ vtas solution }}"<br>veritas infoscale win:<br>module: install<br>setup_exe_path: "{{ vtas_setup_exe_path }}"<br>prod solution: "{{ vtas solution }}"<br>edge server: "{{ vtas edge server }}"<br>port: "{{ vtas port }}"<br>licensekey: "{{ vtas licensekey }}"<br>installdir: "{{ vtas installdir }}"<br>state: present<br>facters: "{{ groups['all']   map('extract',<br>hostvars, ['facts','infoscale facts'])   select()   list } } " |
| Licensing        | site_facters<br>licensing<br>$\blacksquare$ | $---$<br>- hosts: win clus2<br>gather facts: False<br>tasks:<br>- name: Facters<br>veritas infoscale win:<br>module: site facters<br>register: facts<br>- name: InfoScale Licensing<br>veritas infoscale win:<br>module: license<br>product version: 7.4.2<br>licensekey: <full file="" key="" license="" of="" path="" the=""><br/>facters: "{{ groups['all']   map('extract',<br/>hostvars, ['facts','infoscale facts'])   select()   list } } "<br/>state: present</full>                                                                                                    |

**Table 2-1** Installation-related operations

| <b>Operation</b> | <b>Required</b><br>modules | Sample playbook                                                                                                    |
|------------------|----------------------------|----------------------------------------------------------------------------------------------------|
| Uninstall        | site_facters<br>n install  | - hosts: win clus2<br>gather facts: False<br>tasks:<br>- name: Facters<br>veritas infoscale win:<br>module: site facters<br>register: facts<br>- name: Deploy "{{ vtas solution }}"<br>veritas infoscale win:<br>module: install<br>setup exe path: "{{ vtas setup exe path }}"<br>prod solution: "{{ vtas solution }}"<br>edge server: "{{ vtas edge server }}"<br>port: "{{ vtas port }}"<br>licensekey: "{{ vtas licensekey }}"<br>$installdir: "({ vtas installdir })"$<br>state: absent<br>facters: "{{ qroups ['all']   map ('extract',<br>hostvars, ['facts','infoscale facts'])   select()   list } } " |

**Table 2-1** Installation-related operations *(continued)*

## **List of pre-defined keywords**

<span id="page-8-0"></span>Refer to the following tables for a list of keywords that are used with each of the installation-related modules.

#### **Install**

The install module is used to install or uninstall InfoScale products using yum. Use the following keywords while referencing the module in your playbook.

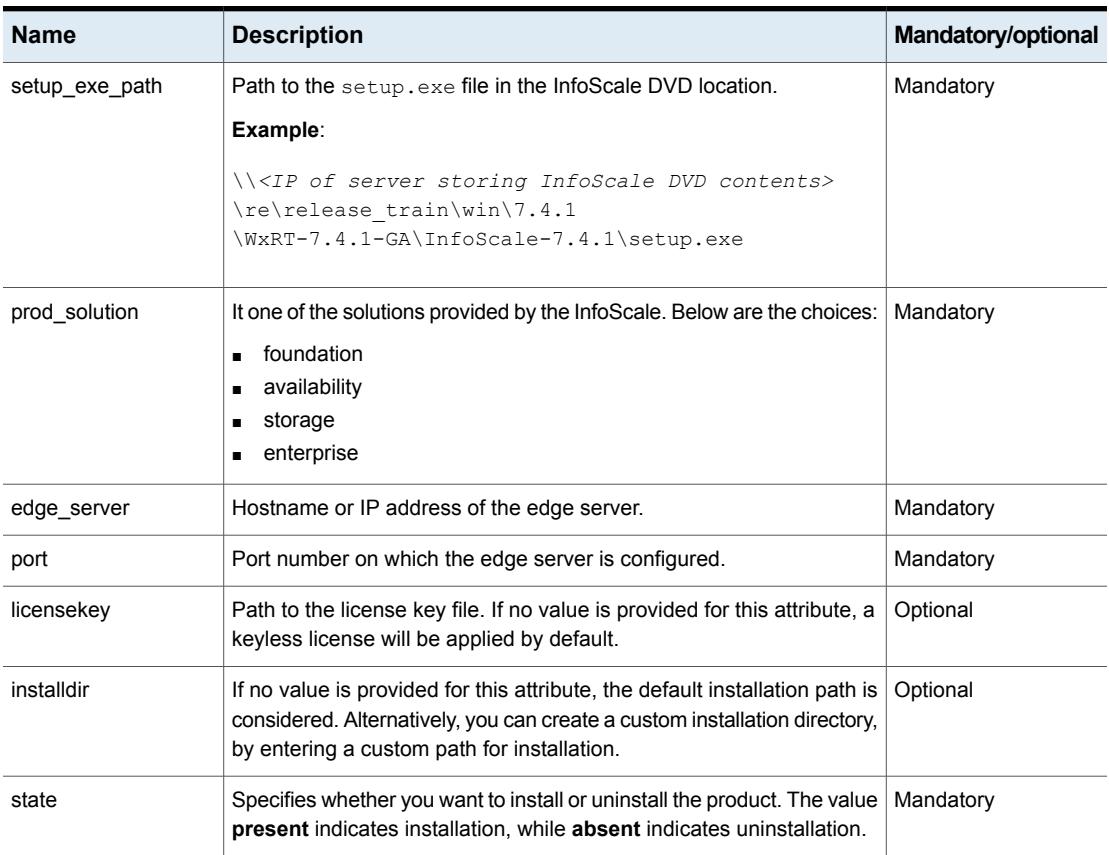

#### **Table 2-2** install module keywords

#### **license**

The licensing module is used to apply licenses in InfoScale. Use the following keywords while referencing the module in your playbook.

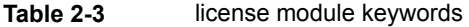

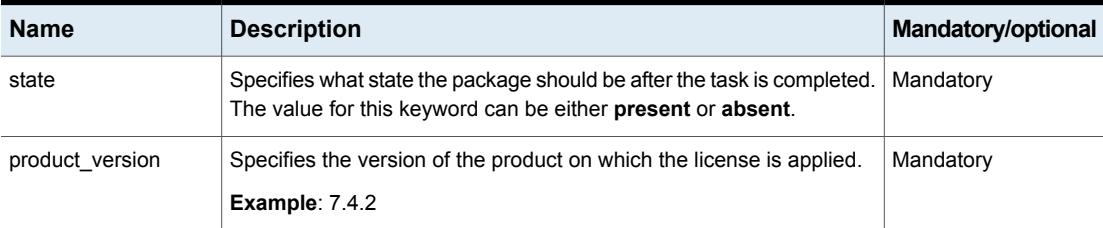

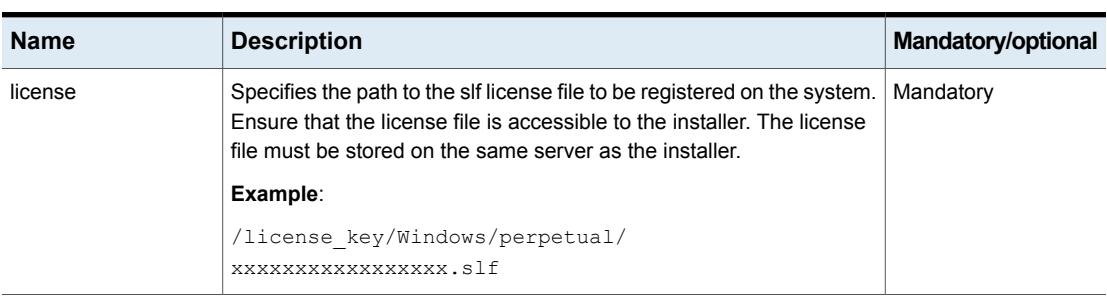

#### **Table 2-3** license module keywords *(continued)*

# <span id="page-11-0"></span>Configuring InfoScale components using Ansible

This chapter includes the following topics:

- <span id="page-11-1"></span>Ansible modules for [configuring](#page-11-1) InfoScale
- List of [pre-defined](#page-13-0) keywords

## **Ansible modules for configuring InfoScale**

Use the following Ansible modules in your playbooks to configure Veritas InfoScale product components. Refer to the following table for a list of modules , along with a sample playbook, used for each of the configuration-related operations:

| <b>Operation</b>         | Required modules   Sample playbook |                                                                                                    |
|--------------------------|------------------------------------|----------------------------------------------------------------------------------------------------|
| Cluster<br>configuration | ■ site_facters<br>vcs_config       | $---$<br>- hosts: win clus2<br>gather facts: False<br>tasks:<br>- name: Facters<br>veritas infoscale win:<br>module: site facters<br>register: facts<br>- name: Configure cluster<br>veritas infoscale win:<br>module: Vcs config<br>domain name: winvm.com<br>system info:<br>- system: system1<br>LLTlinks:<br>- name: 'Ethernet1'<br>lowpri: 0<br>mac: 'xx-xx-xx-xx-xx-xx'<br>- name: 'Ethernet2'<br>mac: 'xx-xx-xx-xx-xx-xx'<br>lowpri: 0<br>- system: system2<br>LLTlinks:<br>- name: 'Ethernet1'<br>mac: 'xx-xx-xx-xx-xx-xx'<br>lowpri: 0<br>- name: 'Ethernet2'<br>mac: 'xx-xx-xx-xx-xx-xx'<br>lowpri: 0<br>cluster name: testing<br>cluster id: 12345<br>single node cluster: 0<br>secured cluster info:<br>Security_Type: Non-Secured<br>Admin User: Administrator<br>Password: iXpvmS<br>hadhelper info:<br>User: Administrator |
|                          |                                    | Password: XXXXXX<br>state: present<br>seednode: "{{ vtas seednode }}"<br>facters: " $\{$ qroups['all']   select() list }}"                                                                                                    |

**Table 3-1** Component configuration-related operations

### **List of pre-defined keywords**

<span id="page-13-0"></span>Refer to the following tables for a list of the keywords that are used with each of the configuration-related modules.

#### **vcs\_config**

The vcs\_config module is used configure VCS in InfoScale . Use the following keywords while referencing the module in your playbook.

| <b>Name</b>         | <b>Description</b>                                                                                                    | Mandatory/optional |
|---------------------|----------------------------------------------------------------------------------------------------|--------------------|
| domain name         | Specify the domain name of the system.                                                                                                    | Mandatory          |
| systeminfo          | Specify the list of the systems and their LLT configuration information,<br>which includes name of the node, MAC address, and priority of LLT<br>link (either 0 or 1).                                                                                                    | Mandatory          |
|                     | Example:                                                                                                    |                    |
|                     | system: system1<br>-<br>LLTlinks:<br>name: 'Ethernet1'<br>lowpri: 0<br>mac: 'xx-xx-xx-xx-xx-xx'<br>name: 'Ethernet2'<br>mac: 'xx-xx-xx-xx-xx-xx'<br>lowpri: 0<br>system: system2<br>LLTlinks:<br>name: 'Ethernet1'<br>mac: 'xx-xx-xx-xx-xx-xx'<br>lowpri: 0<br>name: 'Ethernet2'<br>mac: 'xx-xx-xx-xx-xx-xx'<br>lowpri: 0 |                    |
| cluster_name        | Define a name for the cluster that you want to deploy.                                                                                                    | Mandatory          |
|                     | Example: Cluster1                                                                                                    |                    |
| cluster_id          | Define a unique number to be assigned to the cluster.                                                                                                    | Mandatory          |
| single node cluster | Specify either 0 or 1.<br><b>0</b> creates a single node cluster of all the servers in the playbook run.<br>1 creates a multi node cluster of all the servers in the playbook run.                                                                                                    | Mandatory          |

**Table 3-2** vcs config module keywords

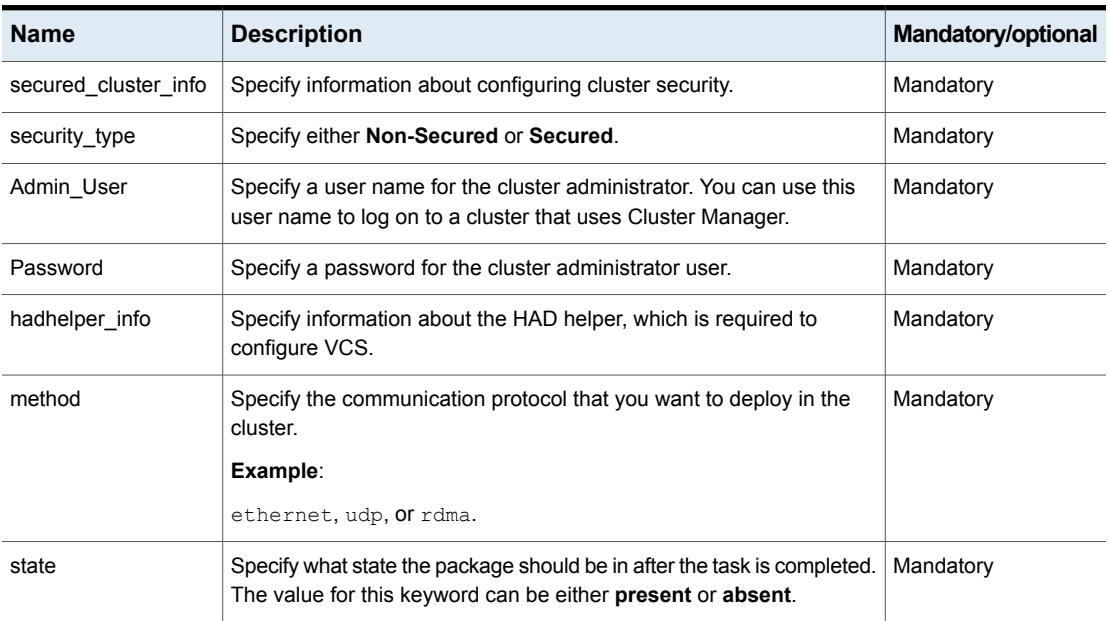

#### **Table 3-2** vcs\_config module keywords *(continued)*

# <span id="page-15-0"></span>Configuring InfoScale features using Ansible

This chapter includes the following topics:

- <span id="page-15-1"></span>Ansible modules for [configuring](#page-15-1) features in InfoScale
- List of [pre-defined](#page-18-0) keywords

### **Ansible modules for configuring features in InfoScale**

Use the following Ansible modules in your playbooks to perform feature configuration-related operations. Refer to the following table for a list of modules, along with a sample playbook, used for each of the operations:

| <b>Operation</b>                      | Required<br>modules                                             | Sample playbook |
|---------------------------------------|-----------------------------------------------------------------|-----------------|
| Veritas Volume<br>Replicator<br>(VVR) | site facters<br>$\blacksquare$<br>vvrresource<br>$\blacksquare$ |                 |

**Table 4-1** Feature configuration-related keywords

| <b>Operation</b> | <b>Required</b><br>modules | Sample playbook                               |
|------------------|----------------------------|-----------------------------------------------|
|                  |                            | $- - -$                                       |
|                  |                            |                                               |
|                  |                            | - hosts: win vvr clus1<br>gather facts: False |
|                  |                            | tasks:                                        |
|                  |                            | - name: Facters                               |
|                  |                            | veritas infoscale win:                        |
|                  |                            | module: site facters                          |
|                  |                            | register: facts                               |
|                  |                            | - name: Vvr Resource                          |
|                  |                            | veritas_infoscale win:                        |
|                  |                            | module: vvrresource                           |
|                  |                            | aws: 0                                        |
|                  |                            | seednode: VVRW2K12R2-N1                       |
|                  |                            | primaryip: 10.217.56.108                      |
|                  |                            | secondaryip:10.209.119.59                     |
|                  |                            | dqname: DG1                                   |
|                  |                            | datavolname: Volume1                          |
|                  |                            | srlvolname: srl                               |
|                  |                            | rdsname: rds2                                 |
|                  |                            | rvgname: rvg vvrstest3                        |
|                  |                            | vxsasuser: 'winvm\administrator'              |
|                  |                            | vxsaspassword: cvm                            |
|                  |                            | agentinfo:                                    |
|                  |                            | clusterlist:                                  |
|                  |                            | - CampusCluster1                              |
|                  |                            | - CampusCluster2                              |
|                  |                            | mountpath: 'E:\'                              |
|                  |                            | sharename: FS1<br>sharePathname: '\FS'        |
|                  |                            | lanman virtualname: swv16vip5                 |
|                  |                            | operators: 'ADMINISTRATOR@WINVM'              |
|                  |                            | primary:                                      |
|                  |                            | primaryvip: xx.xxx.xx.xxx                     |
|                  |                            | fileshare vip: xx.xxx.xx.xxx                  |
|                  |                            | nic:                                          |
|                  |                            | - XXXXXXXXX-XX: 'XX-XX-XX-XX-XX-XX'           |
|                  |                            | - XXXXXXXXX-XX: 'XX-XX-XX-XX-XX-XX'           |
|                  |                            | netmask: 255.255.252.0                        |
|                  |                            | secondary:                                    |
|                  |                            | secondaryvip: xx. xxx. xxx. xxx               |
|                  |                            | fileshare vip: xx.xxx.xxx.xxx                 |
|                  |                            | nic:                                          |

**Table 4-1** Feature configuration-related keywords *(continued)*

| <b>Operation</b> | <b>Required</b><br>modules | Sample playbook                                                                                                    |
|------------------|----------------------------|----------------------------------------------------------------------------------------------------|
|                  |                            | - xxxxxxxxx-xx: 'xx-xx-xx-xx-xx-xx'<br>- xxxxxxxxx-xx: 'xx-xx-xx-xx-xx-xx'<br>netmask: 255.255.252.0                                              |
|                  |                            | state: present<br>facters: $\sqrt{\frac{1}{2}}$ (qroups['all']   map('extract',<br>hostvars, ['facts','infoscale facts'])   select()   list } } " |

**Table 4-1** Feature configuration-related keywords *(continued)*

## **List of pre-defined keywords**

<span id="page-18-0"></span>Refer to the following tables for a list of the keywords that are used with each of the feature configuration-related modules.

#### **vvrresource**

The vvrresource module is used to set up VVR and its resources under VCS. Use the following keywords while referencing the module in your playbook.

| <b>Name</b> | <b>Description</b>                                                                                                    | <b>Mandatory/Optional</b> |
|-------------|----------------------------------------------------------------------------------------------------|---------------------------|
| state       | Specifies what state the package should be in after the task is<br>completed. Set this attribute to <b>present</b> to configure VVR. | Mandatory                 |
| aws         | Specify 1 or 0.<br>1: If setup is taking place on an AWS instance.<br>0: If setup is taking place on a non-AWS instance.             | Mandatory                 |
| dgname      | Name for the disk group where the Replicated Volume Group (RVG)<br>is created.                                                       | Mandatory                 |
| datavolname | Name of the data volume of the VVR.                                                                                                  | Mandatory                 |
| srlvolname  | Name of the Storage Replicator Log (SRL) volume for VVR.                                                                             | Mandatory                 |
| rdsname     | Name of replicated data set to be created.                                                                                           | Mandatory                 |
| rvgname     | Name of the Replicated Volume Group (RVG) to be created                                                                              | Mandatory                 |
| vxsasuser   | Specify the administrative account user name of the VxSAS service.                                                                   | Optional                  |

**Table 4-2** vvrresource module keywords

| Name          | <b>Description</b>                                                                                                    | Mandatory/Optional |
|---------------|----------------------------------------------------------------------------------------------------|--------------------|
| vxsaspassword | Specify the password of the administrative account user of the VxSAS<br>service.                                                                                                    | Optional           |
| seednode      | Select any node from the cluster that will be used to run commands<br>related to the operations of that cluster. Ensure that you enter the host<br>name as provided in the in the /etc/ansible/hosts file.                                                                                                    | Mandatory          |
| primaryvip    | Specify a virtual IP for setting up VVR on the primary site.                                                                                                    | Mandatory          |
| secondaryvip  | Specify a virtual IP for setting up VVR on the secondary site.                                                                                                    | Mandatory          |
| agentinfo     | Specify the information required to create the VVR resource under<br>VCS for site and cluster failover.                                                                                                    | Optional           |
|               | Skip this attribute if you are not creating a VCS resource for site and<br>cluster failover.                                                                                                    |                    |
|               | Example:                                                                                                    |                    |
|               | agentinfo:<br>clusterlist:<br>- CampusCluster1<br>- CampusCluster2<br>mountpath: $'E:\Upsilon$<br>sharename: FS1<br>sharePathname: '\FS'<br>lanman virtualname: swv16vip5<br>operators: 'ADMINISTRATOR@WINVM'<br>primary:<br>primaryvip: xx.xxx.xx.xxx<br>fileshare vip: xx.xxx.xx.xxx<br>nic:<br>- xxxxxxxxx-xx: 'xx-xx-xx-xx-xx-xx'<br>- xxxxxxxxx-xx: 'xx-xx-xx-xx-xx-xx'<br>netmask: 255.255.252.0<br>secondary:<br>secondaryvip: xx.xxx.xxx.xxx<br>fileshare_vip: xx.xxx.xxx.xxx<br>nic:<br>- xxxxxxxxx-xx: 'xx-xx-xx-xx-xx-xx'<br>- xxxxxxxxx-xx: 'xx-xx-xx-xx-xx-xx'<br>netmask: 255.255.252.0 |                    |
| clusterlist   | Specify a list containing the name of clusters having a GCO setup for   Mandatory<br>cluster failover.                                                                                                    |                    |

**Table 4-2** vvrresource module keywords *(continued)*

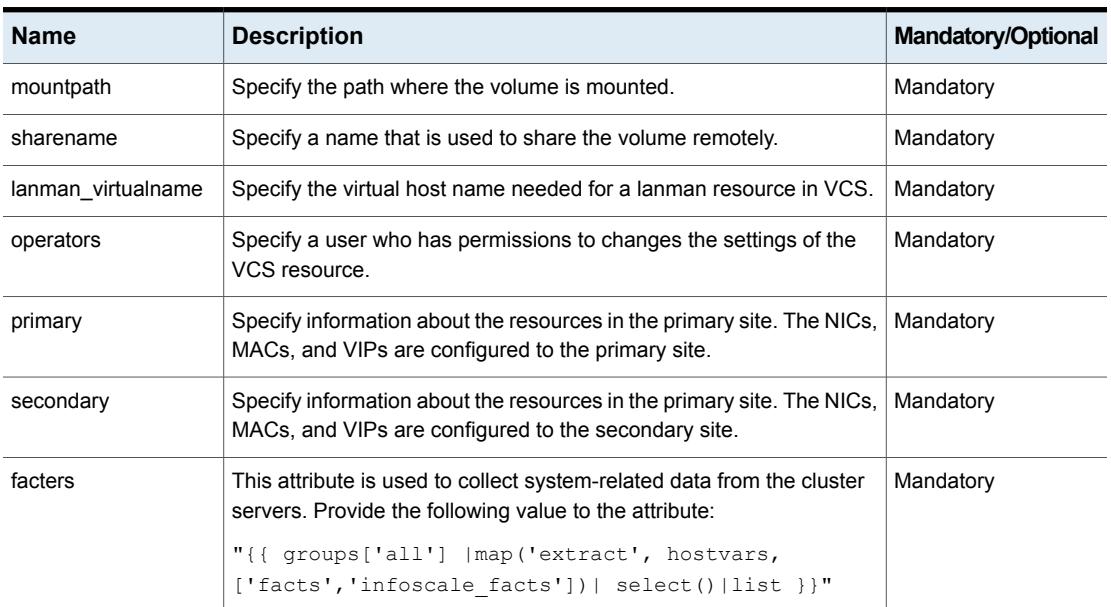

#### **Table 4-2** vvrresource module keywords *(continued)*